# **#1Adam Users' Group P.O. BOX 3761, CHERRY HILL NEW JERSEY 08034 (609) 667-2526 PRESENTS THE SPRITE CHASER**

# OCTOBER 1984 Vol. 1, No. 1

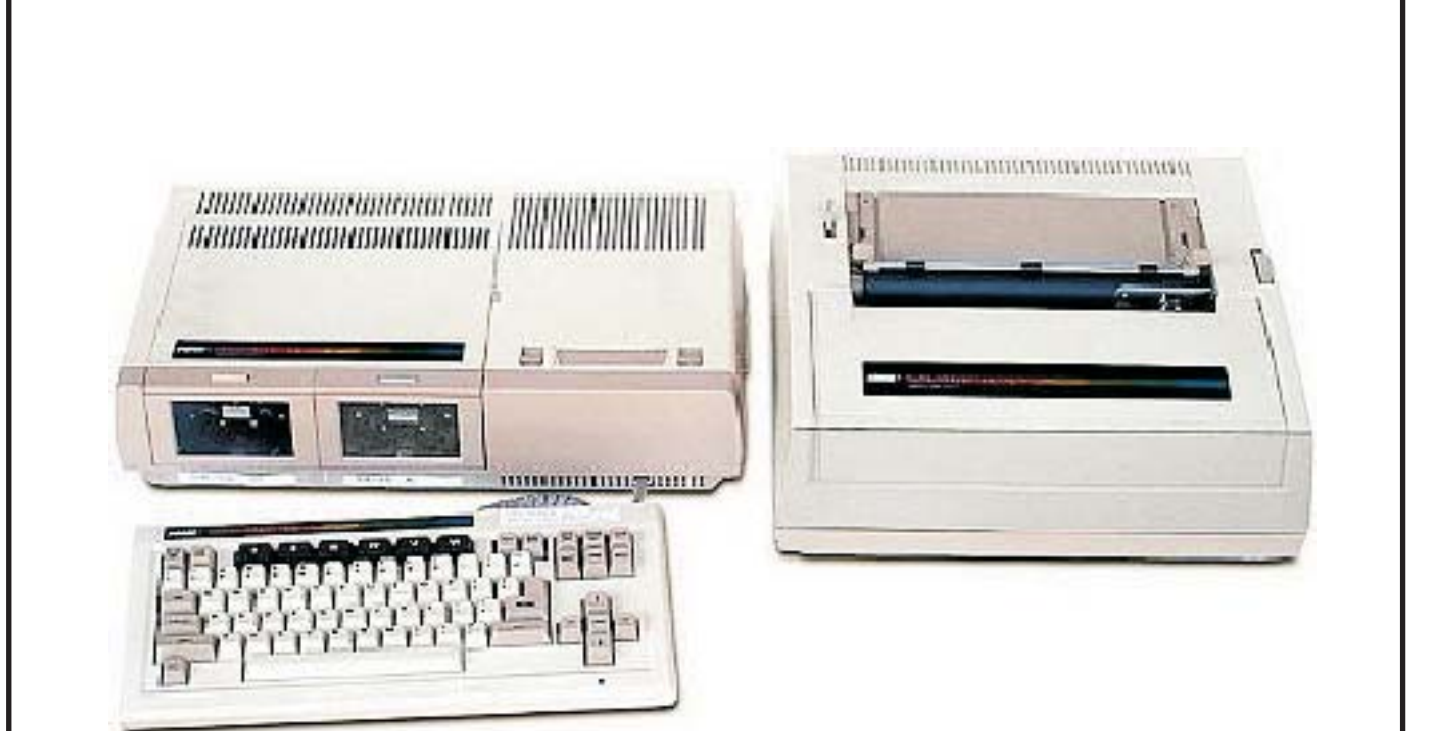

**This is the newsletter of the #1 Adam Users' Group. We are an organization for the sharing and advancement of knowledge and resources of people having interests in, or ownership of Coleco Adam ColecoVision Family Computer System.**

**THE SPRITE CHASER** is published quarterly by the #1Adam Users'Group for the enjoyment and furthering the knowledge of its members in the use of the Adam Computer System. Address all correspondence to The Editor, #1 Adam Users' Group, P.O. Box 3761, Cherry Hill, NJ 08034.

Articles from other newsletters are welcome and will be included to broaden our readerships base of knowledge and experience level. All submissions will be noted and credit given to the author. Articles from this newsletter may be reprinted for use by other user groups so long as the user group in question is an existing viable entity for the benefit of those wishing computer literacy. User groups that exist without a membership at large will not be considered user groups per se. All articles or letters sent to the Editor for publication are subject to the unrestricted right to edit and comment. Below is a list of Users' Groups. You can have your group listed, just have an officer send us a letter about your group. We don't list companies that only produce a Newsletter and call themselves Users' Groups. We will list this in another section. Since this is our first listing we know that there are many more groups, please write, so we can keep an updated list.

#1Adam Users' Group - Cherry Hill, NJ NationalAdam Microhackers - NewYork, NY MontgomeryAdam Users'Group - Montgomery,AL The USAdam Network - Forest Hills, NY First Southern CAAdam Users'Group - Venice, CA

**THE SPRITE CHASER** is available by subscription for \$20.00 per year. It is free to members of the  $#1$  Adam Users' group. Send all subscription payments and/or change of address to: #1 Adam Users' Group, Subscription Service, P.O. Box 3761, Cherry Hill, NJ 08034.

It will be the policy of The #1 Adam Users' Group, not to pass, copy, or sell copyrighted text, cassettes, diskettes, or any other copyrighted medium thru The Group without the permission of the copyright owner either by written permission or through the Copyright Clearance Center, 21 Congress St., Salem, MA01970.

Membership in The #1 Adam Users' Group does not impart to the general member any corporate authority or status to act for the corporation. Membership in The #1 Adam Users' Group is for one year from the month membership is acquired. Present membership rates are: \$15.00/yr. as of January 1, 1984. Rates are subject to

change without notice.

**THE SPRITE CHASER** is soliciting advertisers at the following rates:

Full PAGE \$100.00 1/2 PAGE \$60.00 1/4 PAGE \$35.00 Note: All submitted advertisements must be printer ready and prepaid.

#### **THE GROUPOFFICERS:**

PRESIDENT - Jay H. Forman VICE PRESIDENT - Robert Geers SECRETARY- Michele Lovenstein TREASURER - Bernice Pollack

#### **THE SPRITE CHASER STAFF:**

Editor-in-Cheif - Jay H. Forman Research Editors - Mark Thomas / Ken Shaw Technical Editor - Ray J. Russell

#### **Editorial Comment by Jay H. Forman President, #1Adam Users'Group**

**SPRITE CHASER** . It has been a real labor of love for We hope that you will enjoy this first edition of us in putting it together for you. As you will notice, we have not necessarily stuck to standard magazine publishing procedures with this publication. What we have tried to do is offer our members an informative publication with a minimum of literary license.

**SPRITE CHASER** is meant to truly be a publication **SPRITE CHASER** . for our Membership. We sincerely urge that if you have any comments regarding the format, text, or editorial comment of this publication that you please let us know. We are also actively seeking programs, articles, and reports from our members for future editions of

Remember the faster you send us programs that you wrote, the faster we can start our groups exchange program. Send us your problems, ideas or solutions. Ray J. will be handling that department.

Group and the First edition of **SPRITE CHASER**. To It has taken a considerable amount of help from many different people to put together the #1 Adam Users' try to thank all of them at this time would be virtually impossible and their names would certainly fill the

pages of this publication. These people also helped us become one of the largest users'groups in the country.

The Adam is not just doing ok, but it's like Xmas in September for Adam sales. The Adam user base is growing at a fast pace, since the ad program began. Shipments from Coleco are still slow, but are getting better. The disk drive is great, it comes with the disk manager which is one of the easiest I have ever used. The saving and loading of programs are so much faster it is like owning a new computer.

Third party companies have already changed their attitude, and are gearing up to come out with a good number of new programs for the Adam on data pack and disk. Image Microcorp is releasing Diablo, which is a hit on other computers like TI. Victory Software now has a Savings and Loan program in addition to the new program called TREK (outer space text adventure). Randall Mfg. now has a printer silencer which significantly reduces the printer noise by 85%. It will sell for \$89.50. Data Backup has a printer stand (legs, etc.) with remote off/on switch in front, selling for \$22.95. Extended Software Co. has a program that will extend SmartBasic capabilities (Renumber, colors in text etc.). It sell for \$22 00 on data pack.

#### **QUESTIONS &ANSWERS**

Welcome users to the #1 ADAM USERS GROUP a newsletter for using and programming the ADAM computer.

My name is Raymond J. Russell you can address me as "RAY J." What I am here to do is to answer your questions regarding the COLECO ADAM computer such as programming tips, forthcoming items for the ADAM and anything that pertains to the ADAM computer. Grant you I might not be able to answer every question but, with COLECO behind me along with our great staff of programmers, I hope to clear up any problems that you may have.

Sincerely, RAYJ.

- On my ADAM computer, when I type in the **Q.** command flash nothing happens. I have a friend who has the APPLE computer and on his machine the command flash displays text white on black then quickly reverts to black on white. I want to know is why the ADAM manual has the command flash listed and

yet when you type it in, nothing happens? - *Randy Johnson, Maine.*

A. - Basic is Basic except when it's Smartbasic on the ADAM computer. Coleco seems to have released several versions of the Smartbasic Operating System for the ADAM which are for the most part the same. You seem to have an earlier version of the Smartbasic Operating System and apparently it lacks the flash command. All I can say is to try to call Coleco and perhaps get hold of another Smartbasic tape.

- When typing an Applesoft listing into my ADAM **Q.** computer some very weird things happen, such as; CALL 12345 - it seems to "kill" the computer, I'm locked out of it and the only way to get it back is to reboot the Smartbasic tape. Needless to say, anything in memory at the time is lost. Also: 10 for  $x=1$  to 40 - the computer consistently returns ILLEGAL STATEMENT. What's wrong? Lastly, how come the "EXEC" command doesn't work on the ADAM? Coleco claims to be Applesoft compatible and EXEC is anApplesoft command? - *Glen Myres, Rochelle*

A. - First of all, the ADAM and APPLE are similar in many ways yet VERY different. With the CALL statement, this statement is used to access a machine language subroutine from basic, but the CALL has to go to certain memory location, here's where one of many differences come to play.ADAM andAPPLE have their respective memory mapped out differently, in other words APPLE'S location to read the keyboard is PEEK (16384) where asADAM's is PEEK(651)...get the point ? Any program (APPLESOFT) that refers to specific memory locations is not going to run right on the ADAM. As for the line statement,ADAM is very picky about spaces between parts of line listings I know the APPLE is relatively intolerant of this and all I can say is read the Smartbasic manual to greater detail and learn where ADAM wants its spaces. The EXEC command was not given to ADAM, why, I don't know. Many people have resented this little exclusion as EXEC was a very useful command to have. Perhaps in the future Image Microcorp will publish a small Assembly Language program to correct this.

-Afriend of mine who has theAPPLE computer was **Q.** telling me about APPLES built in assembly language monitor accessed by typing in CALL 151. He also told me what he can do with the monitor such as type in assembly language listings, memory moves, shape table input, and others. Knowing the ADAM to be APPLE compatible I went and typed in CALL 151, nothing happened to my amazement. What I would like

to know is Coleco says the ADAM is APPLE compatible and yet doesn't accept the CALL 151 to get into ADAMS monitor.

#### *TOM DILL, NEWPORT*

- Look closely at where it saysADAM isAPPLE com-**A.** patible. Notice it says ADAM is APPLESOFT SOURCE CODE compatible. What this means is that the majority of APPLESOFT basic commands will work on the ADAM while some won't work at all. Also the two computers are different in their internal structure. APPLE uses the 6502 CPU as ADAM uses the Z-80 CPU. The memory is mapped out differently so what may be 12345 on one machine may be 54321 on the other. By the way, the ADAM does not have an assembly language monitor built into it so you just may as well quit looking for it!

- When running a program on the ADAM, for no ap-**Q.** parent reason, it pauses for an almost unnoticeable period of time. Is this normal ?

A. - Yes it is, if in your program you're constantly looping back to a variable and altering it. ADAM does not forget the original values. They lie off in a corner of memory taking up space, after a while ADAM "cleans house" by gathering the defunct variables and discarding them. This is that so called pause you mentioned when running a program. The process is call 'GAR-BAGE COLLECTING' and is common to most computers. A possible preventive to this is to pick a spot in your program that will for some reason or other pause anyway, at that point type this Z=FRE(0). This will tell ADAM to get his act together so that by the time you get into varying variables ADAM won't have to collect the garbage since you did it beforehand. By the by, you needn't be concerned about the variable Z in terms of printing or anything just so long as you have somewhere in the program var=FRE(0) you will be alright.

#### - Does theADAM handle SHAPE tables? **Q.** *JACK SYMS, CALIFORNIA*

A. - Yes it does, here is where the ADAM can really mimic the APPLE. If you can obtain the Shape table in DECIMAL equivalent #'s, I can help you. First of all you need some memory to play with that can be taken care of with the command HIMEM: 51455. This will tell ADAM not to write anything beyond 51456 and up. Next you have to tellADAM where the Shape table is in memory. This is accomplished with two POKE statements POKE 16766,0 and POKE 16767,201. I won't get into here what those two statements mean and represent. Next it is just a matter of poking the numbers into memory starting at location 51456 and so on. With the table secure in memory you'll want to draw it. This is done in the HI-RES graphics mode of theADAM.

Enter HGR <return> Set color.rot and scale with: HCOLOR=3 SCALE=1  $ROT=0$ And finally to draw type in: DRAW 1 AT x, y - x and y are specified by you to be any point on the HI-RES screen.

#### *HAPPY COMPUTING* **UNTILTHE NEXTTIMEYOU WRITE,**

*RAY J.*

#### **\*\* BUGS TAKE OVER THE WELL WRITTEN, ADAMS COMPANION MANUAL. \*\* by Louis Vassallo, Glenolden, PA**

The Musicmaker Program enhancement on page 210 that sets up the function keys has a minor bug in it.After you type the program, run it and you should get an error message that says: Illegal quantity error in STMT 1020. It's because row% and column% in that STMT have not been defined elsewhere in the program. If they are not defined, the system defaults them to a value of Zero (0), and zero is not a valid row and column.

So in the beginning of the program, I put a STMT that reads:  $\text{ROW}\% = 2$ : COLUMN% = 2 Be sure to give this STMT a number that doesn't appear elsewhere in the enhancements, so the STMT will not be overwritten. Another tip in that portion of the program on page 210 STMT 5710, put a space between "and tempo" so it reads as: "Tempo". This will stop the words play and tempo from running together on the bottom of your screen. Look for further exterminations of other bugs in future newsletters.

#### **PROGRAM REVIEWS by Steve Chamberlain**

#### **Bounty Hunter Victory Software Corp. - Paoli, PA Data Pack forADAM - \$24.95**

Bounty Hunter is a text adventure set in the old west. You take the role of a cowboy who must capture the notorious Oil Gang, and return the stolen gold.

On the screen you are given the following information: Where you are, what you see, where you can go, and the results of your last command. Your commands consist of a verb and a noun (Ex.:close door).

After playing for a while you will discover that every item you find only has one purpose (some are not used at all) and there is not much room for straying off track. There are no dead ends and the game can be solved. There is a bonus game included that you can play after you solve the adventure.

This is a good game for people who enjoy thinking a little, instead of only shooting up space monsters. It is a nice change of pace to have a game like this available.

#### **Donkey Kong**

#### **Coleco Industries, Inc. West Hartford, CT Data Pack forADAM Only**

Donkey Kong is the familiar game in which you control Mario in his quest to free Pauline from the giant ape. You must climb to the top of one of four structures while avoiding fireballs and barrels thrown at you by the ape.

This version for ADAM has everything that was missing from the ColecoVision cartridge. It has all the extras that are found at the arcade and the convenience of a pause button. All the cartoons and extra graphic elements make this game a real treat to watch and to play. All your high scores can be saved and printed if you wish which makes this even more like the arcade. The conveyor belt screen has been included! This is fine tape and a great way to start your data pack collection.

#### **Using "ERRNUM" and Error Codes in SmartBasic**

Coleco and others have documented SmartBasic, but certain. commands have been left out of programming manuals. One such command is "ERRNUM", which I have found useful and simple to use. "ERRNUM" is used in an error trapping subroutine (i.e., after issuing and executing an "onerr ... goto" command.)

ERRNUM enablesADAM to branch to a particular subroutine after an error has occurred, based upon the type of error, identified by an error code number. These code numbers are documented in the back of the most recent edition of Coleco's SmartBasic manual (this edition has a white cover.)

For example, suppose you had created a program in

SmartBasic, that requires the retrieval of a file from a digital data cassette. If ADAM can't find the file it will issue an error statement ("File Not Found") and will cease running the program. If you want to try again you must input a "cont" or "run" statement from the keyboard and resume or restart your program.

A better approach would be to devise an error trapping routine using "ONERRR ... GOTO" and "ERRNUM."

As described in Coleco's manual, "ONERR GOTO" must be issued early in the program before an error occurs, and must direct the computer to a line number which begins an error trapping subroutine. (Experience has shown it is better to issue a print statement of some sort as the first statement in the subroutine; this seems to keepADAM from locking up.)

#### **Example:**

- 10 onerr goto 100
- 15 Input "File Name?";z\$<br>20 a\$=CHR\$(4)
- $a$=CHRS(4)$
- 25 print a\$; "Open";z\$; ",L200"
- 30 print a\$; "Read"; $z$ \$; ",Rl"<br>35 input b\$.c\$
- 
- 35 input b\$, c\$<br>40 print b\$: pri print b\$:print.c\$
- 45 print a\$; "Close " ;z\$
- 50 input "Another? (answer y or n):"; $d\$ <br>55 if LEFT\$( $d\$ S.I)= "v" or LEFT\$( $d\$ S.I)=
- $if LEFT$(d$,1)= "y" or LEFT$(d$,1)= "Y"$ goto 10
- 60 if LEFT\$ $(d\$, I)$ = "n" or LEFT\$ $(d\$, I)$ + "N" goto 70
- 65 print "Illegal entry. Please respond as requested.":goto 50
- 70 stop<br>75 end
- end
- 100 print "ERROR CONDITION please wait."
- 105 print a\$; "Close ";z\$
- 110 clrerr
- 115 input "File not found try again?";d\$
- 120 goto 55

This program works fine, provided you never have another type of error such as "I/0 error" which could cause the computer to lock or freeze up at line 105. An improvement would be to use "ERRNUM." Format "ERRNUM" as per line 105 below; refer to your SmartBasic manual (white cover edition) for error codes. (The error code for "End of Data" is 5.)

Change the error subroutine starting with line 100 in the above program as follows:

- 100 print "Error Condition please wait"
- 105 if ERRNUM $(0)$ = 5 then goto 115
- 110 goto 150
- 115 print a\$; "Close " ;z\$
- 120 clrerr
- 125 input "File Not Found try again? (answer  $y$  or n):";d\$
- 130 goto 55
- 150 clrerr

We are using an "end of data" error to clue ADAM to the absence of a file. "Clrerr" is used to disable error trapping and to allow normal use of the "Control-C" command to interrupt a program.

When run, this program will trap "End of Data" errors, but will handle normally any other errors. You could have as many conditional "IF ERRNUM $(0)$ =..." statements and subroutines as you think appropriate to handle different kinds of errors.

By using ERRNUM, you can create more sophisticated and smooth running programs in SmartBasic. Happy Programming!

*Alan L. MacAdams Houston, Tx.*

#### **Book Review by Steve Chamberlain**

#### **Title:ADAM'S Companion Author: Ramsey Benson & Jack Rochester Publisher:Avon Books - 400 Pages. Price \$9.95**

ADAM'S Companion is the most complete and informative book I have seen yet for the ADAM computer. It does not waste a lot of time telling you how to set up and turn on your computer like many other books, instead it tells you the things you really want to read.

There are listings for four basic programs (good programs) with a step by step explanation of everything in the program. The examples and sample programs make it very easy to learn basic quickly while getting a very good understanding of it. There is an excellent program that teaches you how to access sound and write music that is also included.

This book is a must for any ADAM owner. It covers everything you could ever want to know in great detail. Be sure to pick this one up if you see it, you'll be glad you did.

**EDITOR'S NOTE:** There are some bugs in some of the programs in the book. We feel this book is the best of it's kind on the market. If you have this book write us and we will send you all the corrections. Free to members. M.W. Ruth Co. is selling this book with the corrections attached.

#### **PROGRAM REVIEWS by Kent Davenport**

#### **SmartFILER Manufacturer: Coleco Industries Data Pack**

When I received my SmartFILER in the mail I quick tore open the packaging, inserted the program data pack and pulled the reset switch. Coleco had finally released its first software package that could be put to practical use and would probably be a good indicator of things to come. Enclosed with the program tape was a 33 page manual and a quick reference card. The manual was indexed and the guide highlighted all the major functions and commands. All that and electronic notebook seemed to be there. But the true test of a 'data base' for the home user is the ease with which you can create, store, retrieve and print your valuable information.

After loading the SmartFILER program, you then insert a blank data pack to be formatted for record storage. As with SmartWRITER all prompting is done at the bottom of the screen using 'Smart Key' labels. These prompts are used throughout the program's various options and help make it user friendly. If you prefer there is an example file in the manual that you can create step by step as you become familiar with the various functions.

File design is accomplished with the form creation screen where you are asked to enter the field names, type, length and searchability. You are allowed up to 32 separate fields totaling up to 255 characters. Searchable fields, there are 4 maximum, are limited, to 24 characters in length but all designated as a 'text'field taking up only 2 characters of your record but allowing notes or comments of up to 2 full pages. When you're sure you've laid everything out the way you want it, you push 'store form'and your form is transferred to tape.

While it is in the process of storing your form, a message appears on the screen informing you the maximum number of records you can store on your file. A quick look at the manual indicates there is no reference to the number of records or any formula figuring it out. I found with some trail runs that a record length of 18 characters

(maximum record length) you were allowed 180. Still this is not too bad considering you also have 2 full pages of text for each record.

Your records can be retrieved using either the search or index methods. Indexing simply sorts the whole file based on your choice of 1 of the 4 search fields. All records are then listed and you can select which ones to retrieve or print. The search option allows you search using any combination of the 4 search fields. This allows you the flexibility to bring in a group of records or any particular one. The print function allows you to print your records in format you design with SmartFILER or you can merge with a form you design earlier and stored using SmartWRITER. I found the print options lacking in ability to specify items such as fanfold paper and auto page numbering. More interaction with the SmartWRITER ROM would have greatly enhance its ability.Another annoying quirk was the way your file entries and notes were printed in 'compressed' format as they appear on you screen and not at the margins indicated (1-80) by print format screen.

It should come as no surprise that record retrieval and sorting are a bit slow due to the magnetic tape medium. I found that once your file begins to fill up, the average time to retrieve a record was 1 1/2 to 2 minutes.

Overall the cost and quality of this program can only give hope that the best is yet to come.

#### **Smart Letters & Forms Manufacturer: Coleco industries Data Pack**

With over 100 letters and forms for most applications for the home, Smart Letters & Forms is designed to help create that perfect resume or letter to the editor that most of us can't seem to find the right words for. You simply plug in your information where the blanks are, or if you feel you need further assistance, you can review a completed sample provided for most forms.

When Smart Letters & Forms is loaded, you find in the 'moving window' format and the smart key labels list the directory of forms you can choose. These include: Social, Personal Business, Check. Lists, Misc., and Story. The last category, Stories, uses various letters from the other directories to relate a tale.

The program uses many of the editing functions used with SmartWriter and introduces a new one, Center.

After typing in your street address for example, you simply hit the 'Center' smart key and it zaps it to the center of the line. Using the tab key brings you to each 'label' to be filled in and saves you the tedium of scrolling thru the letter to find the next label. once you typed in your information you hit the Done smart key and you're ready to tab to the next label. Once you've completed your letter or form, you should save it on a data pack so you can use SmartWriter's print options to alter margins, spacing, etc. once saved you can also merge your form with SmartFILER database or the yet to be released Address Book & Auto Dialer.

The directory includes letters of invitation, complaint, application, thank you, shopping lists, etc.

There's something for everyone in the family. Overall, I found the program easy to use and the variety of letters and forms useful for most home applications. Coleco has released a unique and fairly useful addition to their Home Helpers series.

#### **TECHNICALBULLETIN**

#### **Subject: BASIC 1.0 Hints: Closing Data Files Date: May 10, 1984 Bulletin #84005 from Systems Product Integrity Group.**

CLOSING DATA FILES: If you have worked with Sequential or Random Access files, you may have noticed an intermittent problem when ADAM was attempting to read data and close the file. The result was either an END OF DATA Error, or garbage appearing in your files.

The problem is caused by a safety feature built into SmartBasic. As with AppleSoft, SmartBasic uses PRINT CHR\$(4) as a signal to ADAM to change the I/O message to the Data Drives. But CHR\$(4) also can be used to print a heart on the screen. To help ADAM distinguish which signal is being used, PRINT CHR\$(4) is only interpreted as an I/O signal when the instruction begins in the left margin of the screen, directly after the line numbers, or after a carriage return.

Your program is often written so that the statement immediately preceding the file closing places the cursor somewhere on the screen other than the left margin. (A NEXT, or a MON,C,O,L will do this.) As a result, a heart followed by a "close...." statement appears on the screen, followed by the END OF DATA error message

This problem can be corrected by adding an HTAB 1 to the beginning of the Close File line.

360 HTAB 1 : PRINT D\$; "close myfile"

The Question Marks: When ADAM reads a data file, it prints the question mark each time it looks for an input, resulting in as many question marks as you have data items. If you find this aggravating, you can erase the question mark by adding to the INPUT line:

140 INPUT add\$(x):PRINT CHR\$(8)

This causes the cursor to backspace over the question mark and rub it out each time it is printed.

An example of a Sequential File with 10 items.

Writing the File out to the Disk. The fix is on line 150.

- 5  $d\$  = CHRS(4)
- 10 REM \*\*\*\* Read the DATA for filing.
- 20  $FOR x = 1 TO 10$
- $30$  READ stuff $\Im(x)$
- 40 NEXT x
- 100 REM \*\*\*\* Write a File called Games
- 110 PRINT d\$; "Open Games"
- 120 PRINT d\$; "Write Games"
- 130 FOR x = 1 TO 10
- 140 PRINT stuff $\Im(x)$
- 150 NEXT x
- 160 HTAB 1: PRINT d\$; "Close Games"
- 1000 DATABuck Rogers, Zaxxon, Donkey Kong, Tarzan, Choplifter, Star Trek,AE, Congo Bongo, Telly Turtle, Dragon's Lair

AProgram to read the file. The fixes are on lines 140 and 160.

- 5  $d\$  = CHRS(4)
- 100 REM \*\*\*\* Read the File called Games.
- 110 PRINT d\$; "Open Games"
- 120 PRINT d\$; "Read Games"
- 130 FOR x = 1 TO 10
- 140 INPUT stuff\$(x): PRINT CHR\$(8);
- 150 NEXT x
- 160 HTAB 1: PRINT d\$; "Close Games"
- 170 REM \*\*\*\* Print out your file.
- 180  $FOR x = 1$  to 10
- 190 PRINT stuff $\Im(x)$
- 200 NEXT<sub>x</sub>

if you wish to print the contents of the file on the printer, turn the printer on after line 170, otherwise, the printer will print the messages that go out to the data drive, and all of the question marks.

The HTAB fix was contributed by ADAM owner and writer Gary Cornell, Storrs, CT.

#### **TECHINCALBULLETIN**

#### **Subject: BASIC 1.0 Hints:YourText Window Dated May 8, 1984 Bulletin # 84004 from Systems Product Integrity Group**

SETTING THE SIZE OF THE TEXT WINDOW: If your television screen seems too small for SmartBasic (because characters disappear off the left or right edge), or if you want to have your text appear in a "Window" on one section of the screen, here is A program that will help.

The program peeks into Basic and finds four important memory addresses. It is written to list these locations on your printer.

- 10 PRINT "Put paper in the printer.": PRINT
- 20 PRINT "Press any key when ready.": GET q\$<br>30 PR#1
- $PR#1$
- $40 \text{ seek} = 16000$
- 50 IF PEEK(seek) = 1 AND PEEK(seek + 3) = 17 AND PEEK(seek + 6) = 33 AND PEEK(seek + 9)  $= 62$  AND PEEK(seek + 11)= 8 THEN 70
- 60  $\text{seek} = \text{seek} + 1$ : GOTO 50
- 
- 70 PRINT "Lines Address to"; seek + 1<br>80 PRINT TAB(5) "Present Value is": PRINTTAB(5) "Present Value is ";  $PEEK(seek + 1)$
- 90 PRINT "ColumnsAddress is"; seek + 2
- 100 PRINTTAB(5) "Present Value is "; PEEK  $(\text{seek}+2)$
- 110 PRINT "Top LineAddress is "; seek + 4
- 120 PRINTTAB(5) "Present value is "; PEEK  $(\text{seek} + 4)$
- 130 PRINT "Left MarginAddress is "; seek + 5
- 140 PRINTTAB(5) "Present Value in "; PEEK  $(\text{seek} + 5)$
- 150 PR#0

Explanations Text displayed onADAM's screen is actually a map of a portion of ADAM's memory. What you see on the screen is simply copied from that section of memory. The boundaries of the memory section are set

by ADAM to 31 columns by 24 rows. You change the size of this "window" by changing numbers in the 4 memory locations.

Caution: While it is possible to put any number (0 to 255) in these locations, you can create a situation in which ADAM is not putting characters on the screen, or one in which ADAM has no place in memory to place screen information. It you do this, you will get unsatisfactory results, and likely wind up re booting BASIC.

When you RUN the program, it will display the current value stored in each location. This value is called the DEFAULT value (the number stored in that location when BASIC is booted.)

Number of lines on your screen. ADAM's Address: (Apple's PEEK 35) The default value is 23. To change the number of lines, POKE a number (between 3 and 23) into the "Lines Address" that you obtained when you ran the program.

POKE (address), number : TEXT

After you POKE this location, it is necessary to enter the TEXT command. ADAM only looks at the margin addresses when BASIC is first booted up, and after the TEXT command, so you must enter TEXT after changing the dimensions of your window.

Number of columns.ADAM'sAddress:

(Apple's PEEK 33) Default is 30. To make the screen one column narrower, change this to a value of 29. The number of columns is added to the left margin. If your left margin is set at 2, a setting of 28 columns will take the cursor over to the 30th column on the screen.

CAUTION: If you use the CONTROL-N function to insert characters on a line, and the end of the line spills past the right margin of the screen, the text that was pushed off of the screen will be ignored byADAM.

Top MarginADAM'sAddress:  $(Apple's PEEK 34)$  Default = 0.

Left Margin: ADAM's Address:  $(Apple's PEEK 32)$  Default = 1.

### **#1 Adam Users' Group P.O. BOX 3761 CHERRY HILL, N.J. 08034 (609) 667 2526**

Dear Adam User:

To meet the challenge of the expanding need for computer awareness, #1 Adam Users' Group cordially invites you and your family to enter the fascinating world of computers by joining our group.

Charter membership to #1 Adam Users' Group is \$15.00 per year. This will be used to operate our group (mailings, newsletters, programs etc.). Please fill out the membership application to give us a direction on what you want.

1. Newsletter, "SPRITE CHASER" will be published at first, quarterly then increased to monthly.

2. We will give you the most advanced updates on the Adam. This is due to our members being in constant direct contact with the people at Coleco from different departments.

3. Problem solving: Send us your questions and/or problems ideas or solutions that you discovered. Between us or the people at Coleco we will try to give you answers.

4. Exchange program. Send us programs that you wrote and we will publish them with all credits given to you. All members will be given the list of all library programs, etc.

5. We will be reviewing all types of software. Both from Coleco and 3rd party publishers.

The above only represents a small sampling of what you will receive as a member of the local, national and international, #1 Adam Users' Group. We are a large group but will always try to tailor to our individual members needs.

### **APPLICATION ( Please print)**

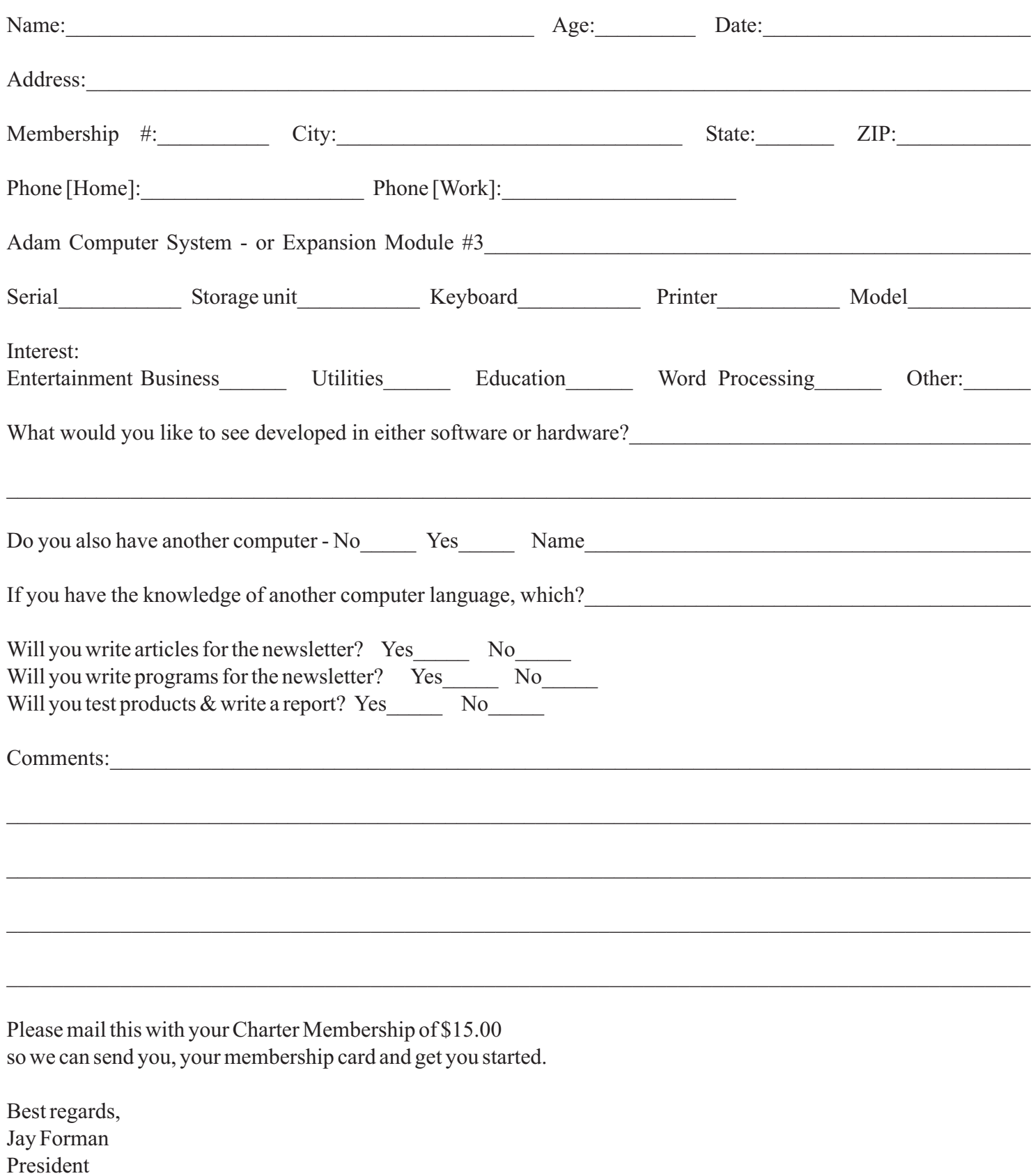

Please pass this application on to another ADAM owner.

# **COLECO ADAM OUTLET**

Data Pack(Pre/Formatted Adam) - \$3.95 Disks (blank for Adam) - 10/\$19.95 Ribbon Cart. (Adam printer) - \$5.50 Daisy Wheel Elite.Script etc. - \$5.50 Covers (3) Key,CPU,Printer - \$18 95 Labels T/F F/F (Address) - 1000/\$5.00 Labels T/F F/F (Data Pack) - 100/\$5.00

### **FREE CATALOG everything for ADAM**

### **DEALERS WANTED for IMAGE MICROCORP**

DIABLO - It's here! The greatest mind challenge. All Graphic - \$24.95 DISASSEMBLER - Now convert machine code into something readable - \$24.95 THE STOCK MARKET GAME - A fun & educational board style game - \$24.95 BLACK GOLD - Look for oil. Survey, profits, fun -1 to 4 players - \$24.95 MORSE CODE - Learn & Practice - \$19.95 PRINTER STAND - Front ON/OFF - \$22.95 BOUNTY HUNTER - Text adventure - \$24.95 TREK - Space text adventure - \$24.95 SAVINGS & LOAN - Calculates - \$24.95 HOME BUDGET PLANNING - \$19.95 PERSONAL CHECKBOOK MANAGER - \$19.95

**SPECIAL All software deduct 10%**

**Shipping & Hldg. \$2.50 VISA / MASTER Fast Delivery**

## **M.W. RUTH CO. Dept. U14 510 Rhode Island Ave. Cherry Hill, NJ 08002 (609) 667-2526**